Slå på projektor. Pass på at projektoren står på kanal: HDMI 1.

Skjermbildet skal vise romnummer du skal koble til:

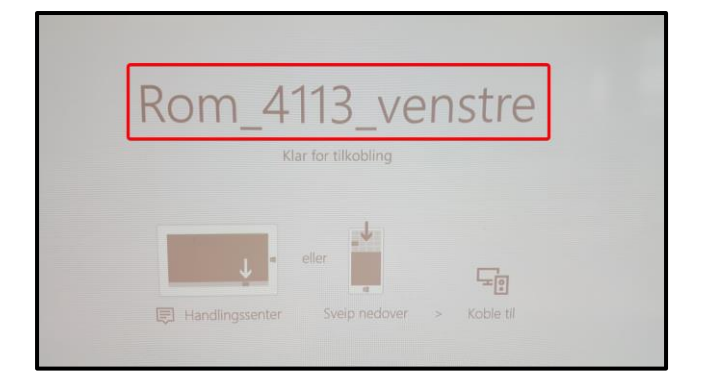

Trykk på **Windowstast** + **P** på maskinen din:

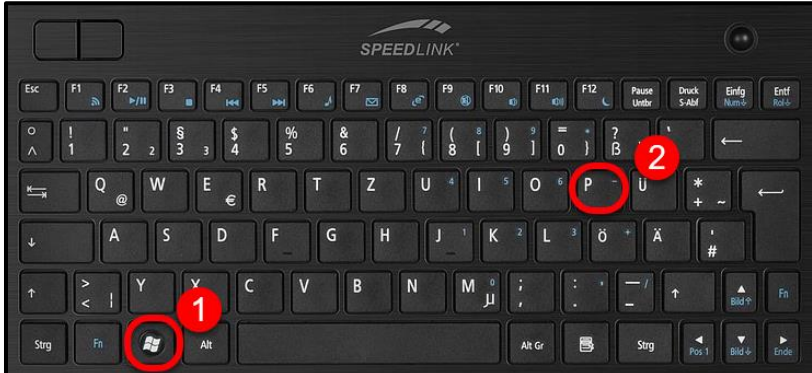

dette:

Velg koble til trådløs skjerm:

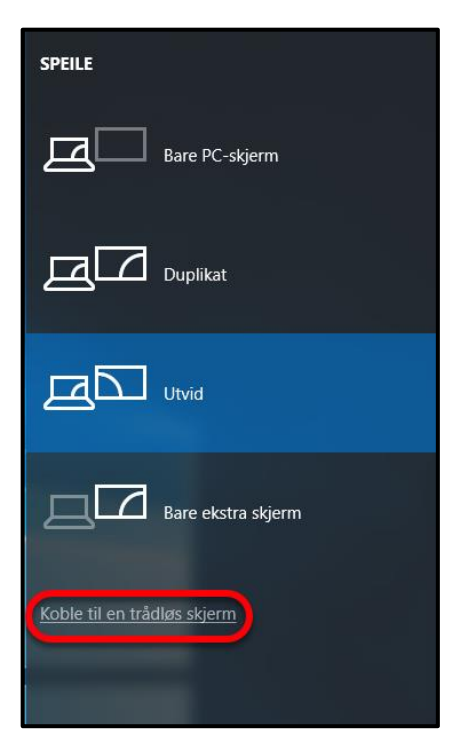

Finn korrekt romnummer og koble til ved å trykke på

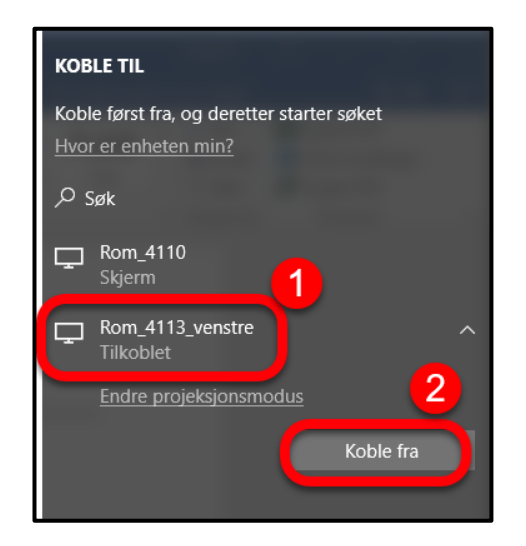

**NB! Husk å koble fra projektoren før du forlater undervisningsrommet med maskinen din. NB!**